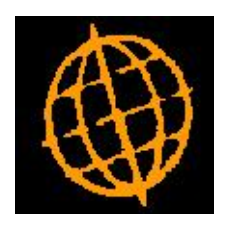

# **Global 3000 Service Pack Note**

## **Transaction Enquiries**

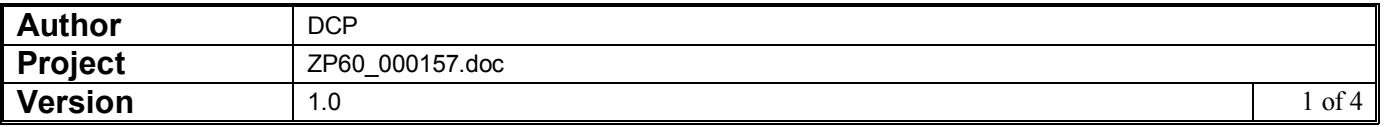

#### **INTRODUCTION**

This service pack provides the ability to search for transactions within enquiries regardless of their type.

A 'Transaction Query' option has been added to transaction enquiries. When selected the standard transaction find window is displayed. On exit, all matching transactions for the current account are listed for further enquiry (regardless of their type).

#### **DOCUMENTATION CHANGES**

#### **Transaction Options Window**

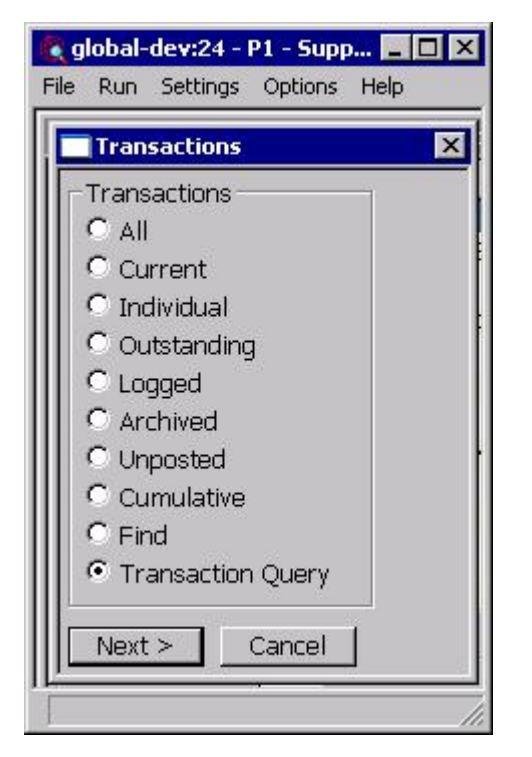

**Transaction Query** This option allows transactions for the current supplier to be located based on specific search criteria.

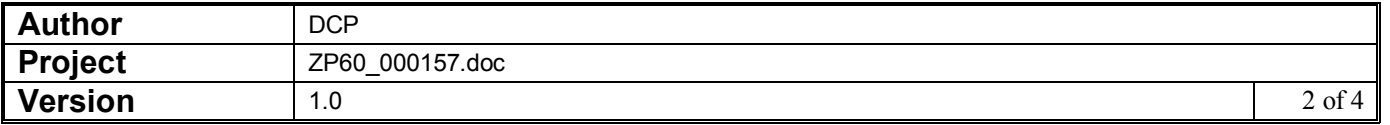

## **Selected Transactions Window**

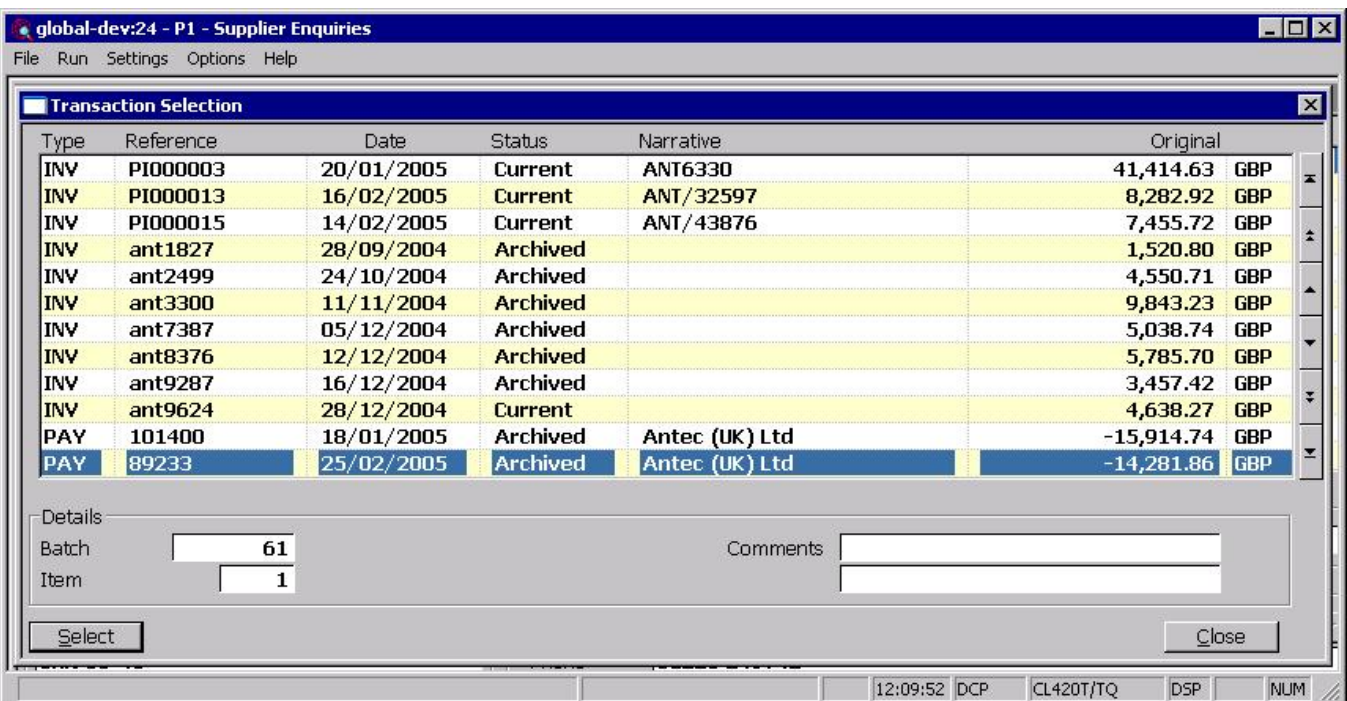

This window appears when you press the 'Find' button within the 'Transaction Find' window initiated via the 'Transaction query' option.

**Purpose** This window lists transactions matching search criteria entered via the transaction query option.

The buttons are:

**Select** This displays details of the currently high-lighted transaction for further enquiry.

## **Transaction Options Window**

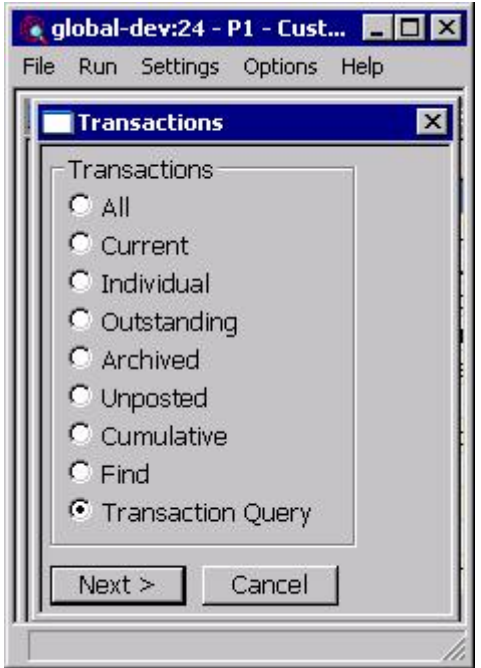

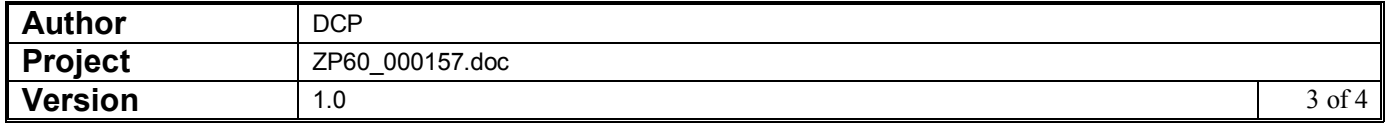

### **Selected Transactions Window**

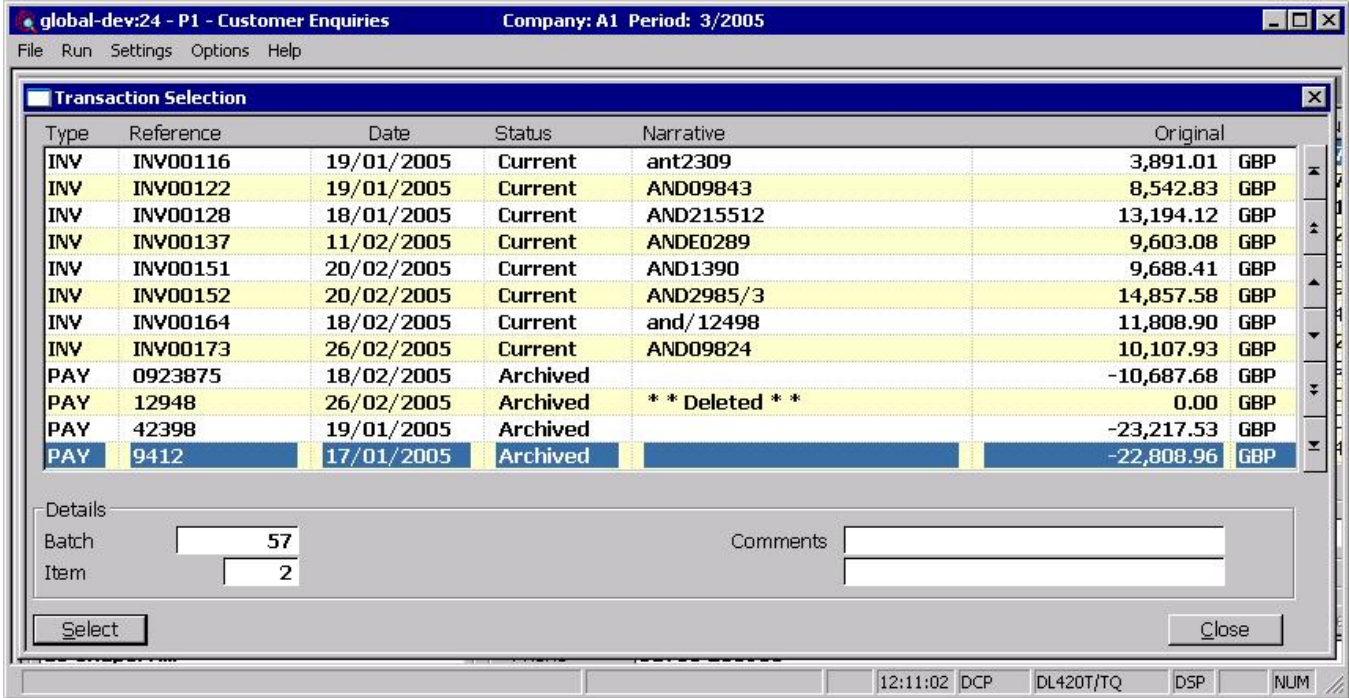

This window appears when you press the 'Find' button within the 'Transaction Find' window initiated via the 'Transaction query' option.

**Purpose** This window lists transactions matching search criteria entered via the transaction query option.

#### The buttons are:

**Select** This displays details of the currently high-lighted transaction for further enquiry.

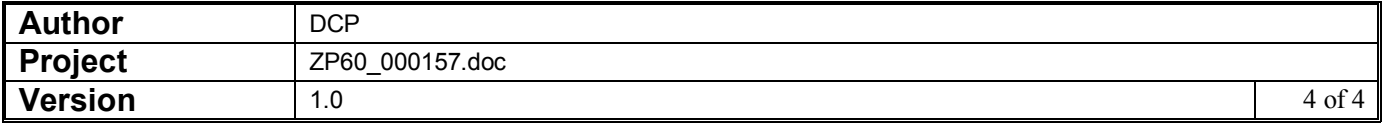